## <span id="page-0-0"></span>Exercises on the Internet for researchers and students to learn Stata

M. Escobar(modesto@usal.es)

Universidad de Salamanca

#### 11th Spanish Stata Users Group meeting

Barcelona, 24th October-2018

#### <span id="page-1-0"></span>Introduction Goals

- One of the best way to learn to use a software is through examples and exercises.
- Previously, we could deliver an exercises notebook to our students. But nowadays, students work increasingly on the Internet.
- That is a good reason to use web pages to give them lessons and examples of using programs.
- **•** Examples
	- Stata blog page: https://blog.stata.com/
	- UCLA IDRE: https://stats.idre.ucla.edu/stata/
- We can find another examples in
	- https://www.stata.com/links/resources-for-learning-stata/
- However, we can write our own web pages easily with a few new Stata commands.

 $\sigma$ 

#### <span id="page-2-0"></span>Introduction **Outputs**

- **•** Background
	- Stata results could be saved using log on ASCII (UTF-8) format.
	- By default this command produces a special format called .smcl (Stata mark-up control language).
- Other output ways.
	- Since the 13th version of Stata, results could be sent to an Excel file through the command putexcel.
- New features
	- Since the 15th version of Stata, results could be sent to a .doc file (putdocx) and to a .pdf file (putpdf).
	- There is also another command that converts markdown files into .html files.

<span id="page-3-0"></span>Markdown is a plain text formatting syntax that can be converted into a .html format through the convenient program.

The Stata command that converts a markdown syntax into a html file is dyndoc.

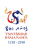

- Firstly, we have to write a text file with markdown syntax.
- The following step is running the dyndoc command.
	- $\texttt{dyndoc}$  markdownfilename  $\left[\right.\textit{arguments}\left.\right]$   $\left[\right.,\right.$   $\textit{options}\left.\right.$   $\left.\right]$
- This produces the file *markdownfilename.html*, although this name can be change with the saving(*htmlfilename*) option.
- **Expecially useful is the replace** option, because it is seldom needed to repeat the conversion from the text to the html file.

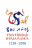

<span id="page-5-0"></span>The markdownfile can contain markdown codes. The most useful symbols are the following:

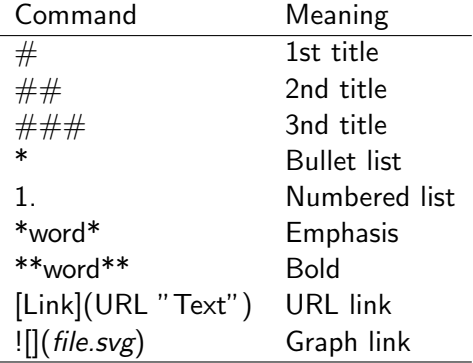

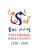

#### <span id="page-6-0"></span>Markdown Example

This is an example of the beginning of a markdown file. It may contain html markups:

<head>

```
<link rel="stylesheet" type="text/css" href="stmarkdown.css">
</head>
```
# Stata \*Exercises\* ## Table of contents [First steps](Stata1.html "First steps with Stata") [Variables preparation](Stata2.html "Preparation") [2nd and 3rd order tables](Stata3.html "Tabulation") [Regression](Stata4.html "Regression")

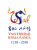

### **Markdown** Result

# Stata Exercises Table of contents

**First steps** 

Variables preparation

2nd and 3rd order tables

Regression

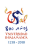

Using lists An example of lists with 1., 2., and \*.

> ## First steps 1. Explore Stata windows \* Results \* Commands \* History \* Variables \* Property \* Data \* Help

2. First analysis

 $\mathcal{S}$ 

### Markdown Result of lists

## First steps

- 1. Explore Stata windows
	- Results  $\circ$
	- Commands  $\circ$
	- **History**  $\circ$
	- o Variables
	- Property  $\circ$
	- Data  $\circ$
	- $\circ$  Help

2. First analysis using tabulate tab1 and summarize commands.

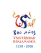

### <span id="page-10-0"></span>Dynamic tags Main tags

The markdownfile can also contain dynamic tags, which are instructions to perform certain actions such a block of Stata code.

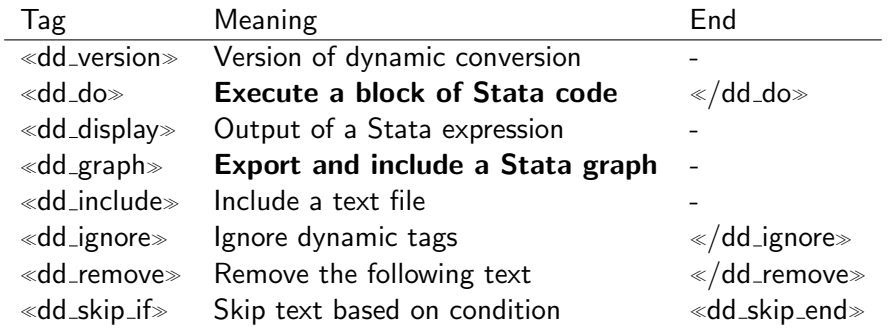

In addition we use ~~~~ to express that some text (Stata commands or outputs) should be written in plain format.

 $\mathcal{S}$ 

#### <span id="page-11-0"></span>Dynamic markdown

False webuse and proper use of nhanes2

```
~~~~ webuse svy tabopt, clear
\lldd_do:quietly\gguse nhanes2, clear
\ll/dd_do \gg~~~~
```
. webuse svy\_tabopt, clear

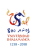

#### Executing dynamic commands

An example of tabulate and summary commands

```
~\tilde{•}a~\tilde{•}dd do~\tilde{•}tab1 race sex
\ll/dd_do\gg\sim \sim \sim \sim~\tilde{ } and do \tilde{ }tabulate race sex
\ll/dd_do\gg\sim \sim \sim \sim~\tilde{ } and do \tilde{ }summarize income weight height
«/dd_do»
\sim\sim\sim\sim
```
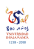

#### Univariate tables

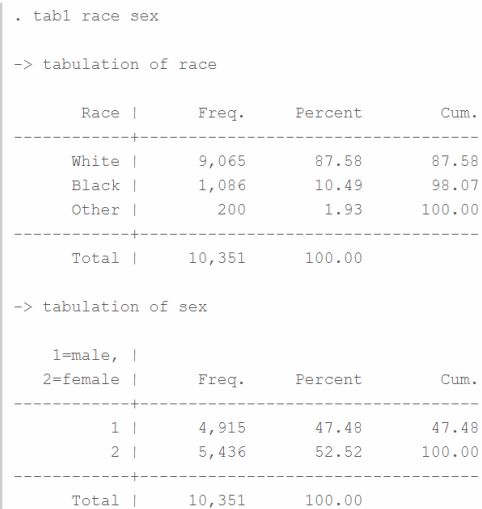

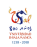

Univariate tables

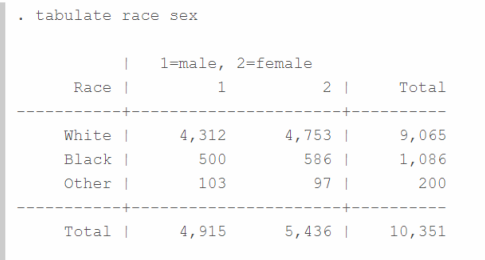

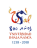

Univariate tables

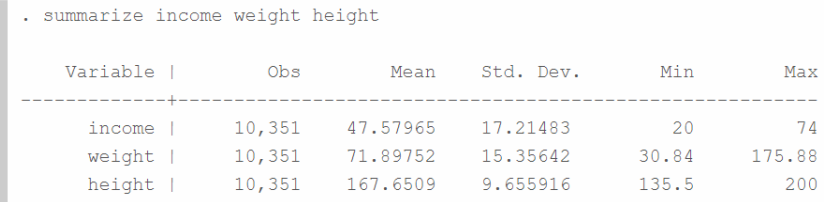

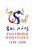

**Overview** 

#### Excercises to learn Stata (24/10/2018)

#### Beginning of the session:

1. Open the file auto from its web ubication. Look at the structure of a command: command space file\_name [, option]

webuse svy\_tabopt, clear

#### First steps

1. Explore Stata windows

- o Results
- Commands
- · History
- · Variables
- o Property
- o Data
- · Help

2. First analysis using tabulate tab1 and summarize commands.

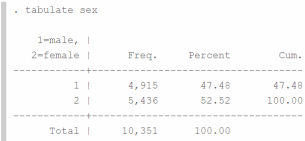

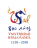

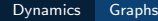

## <span id="page-17-0"></span>Markdown

#### Graphs

```
«dd_do»
histogram income, name(gr1, replace)
\ll/dd_do\gg
```
 $\ll$ dd\_graph:saving(gr1.png) width(700) graphname(gr1) replace>

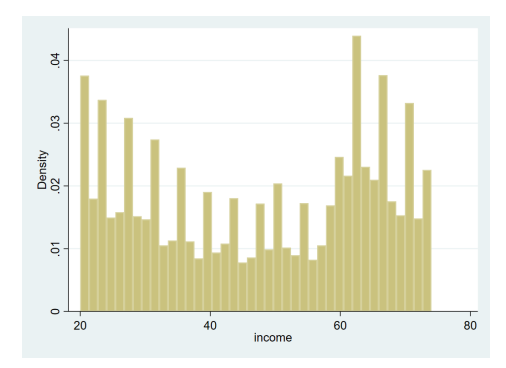

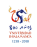

#### <span id="page-18-0"></span>**Overview Steps**

- Plan a Stata session.
- Write the markdown file with dynamic tags.
- Convert the markdown file to a html file with dyndoc.
- Repeat it with other Stata sessions.
- Write a markdown file with a list of links to the previous html files, and convert it into the main html page.

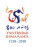

<span id="page-19-0"></span>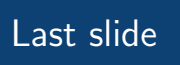

**Thanks** 

Visit [this page](http://bit.ly/Analisis2018) as a Spanish example.

Thank you very much! modesto@usal.es

[Final](#page-19-0)

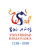